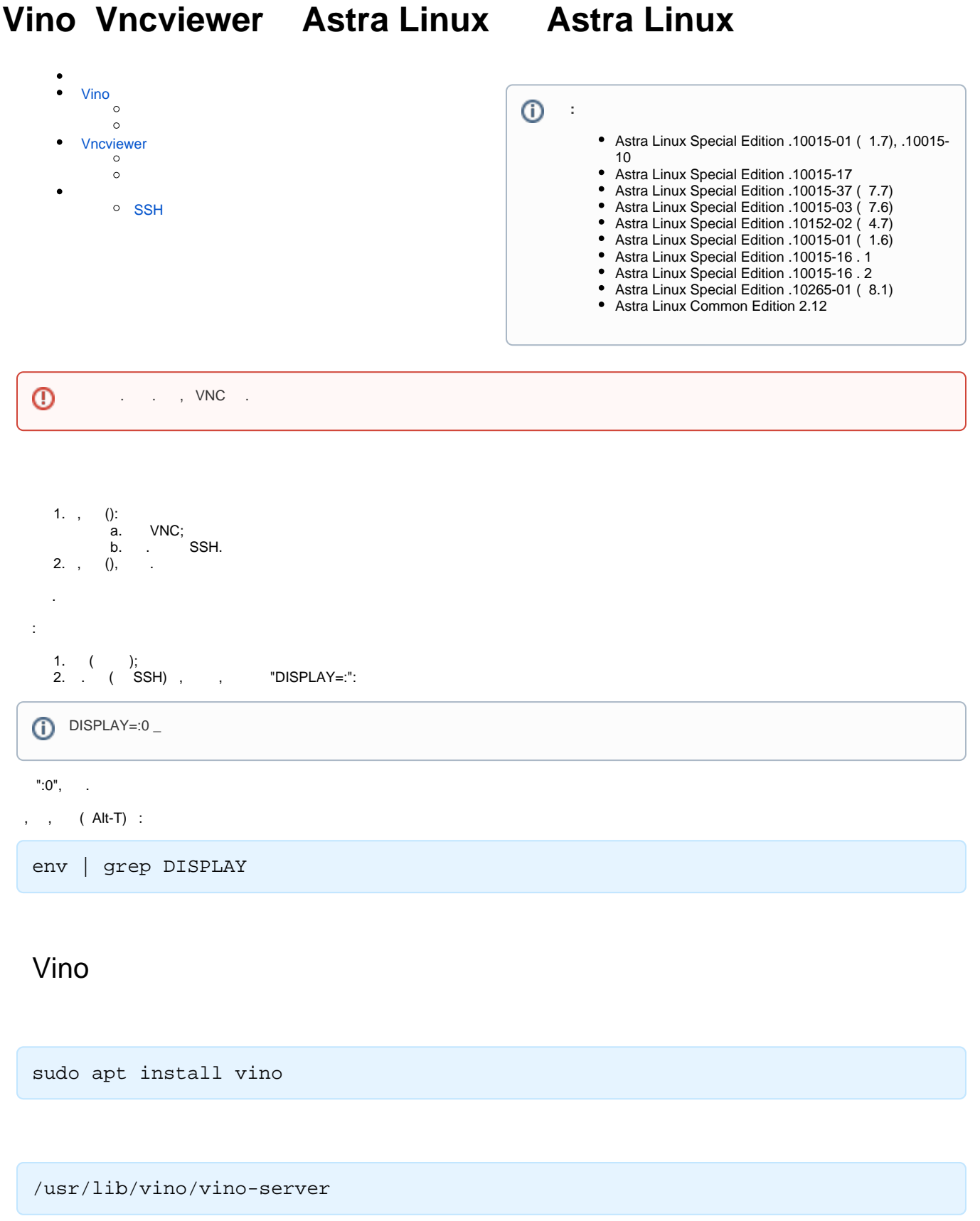

<span id="page-0-1"></span><span id="page-0-0"></span>Vncviewer

sudo apt install tigervnc-viewer

vncviewer -ViewOnly=0 -DotWhenNoCursor=1 \_\_

## <span id="page-1-0"></span>**SSH**

:

 , VNC, SSH. [SSH](https://wiki.astralinux.ru/display/doc/SSH). SSH- :

ssh -L 5901:localhost:5900 user@server

5901 - IP-, ( IP-, IP- 5900 ( IP- VNC, ));

- 5900 IP- , (5900 IP- VNC, , , , IP- );
- user . ;

server - IP- ;

 $VNC$  IP-,, :

vncviewer -ViewOnly=0 -DotWhenNoCursor=1 localhost:5901